## Adobe Illustrator 10 Keyboard Shortcuts

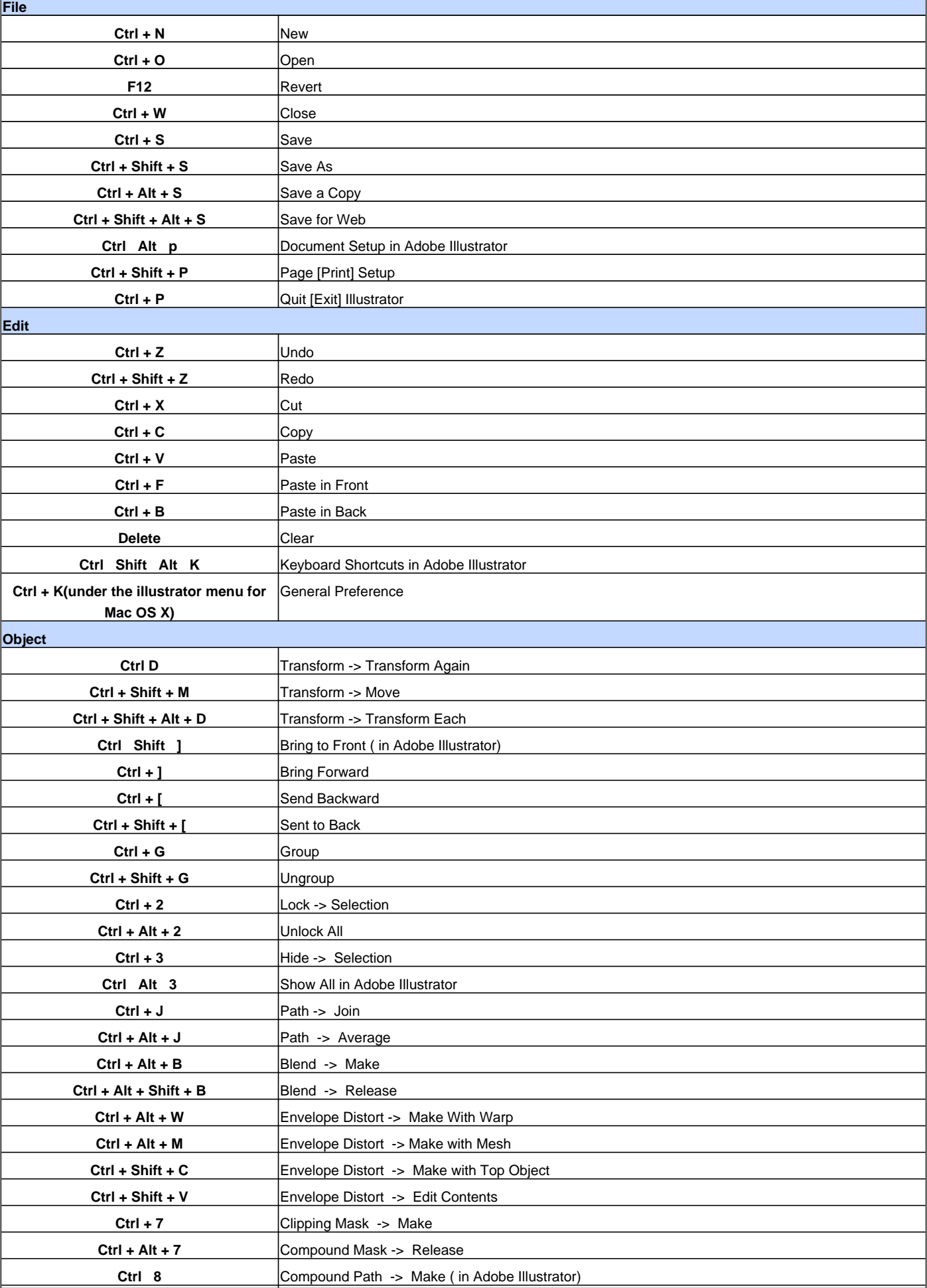

## Adobe Illustrator 10 Keyboard Shortcuts **Ctrl + Alt + 8** Compound Path -> Release **Type**  $Ctrl + Alt + Shift + M$  Font **Ctrl + Shift + O** Create Outlines **Select Ctrl + A** Select All **Ctrl + Shift + A** Deselect All **Ctrl + 6** Reselect **Ctrl Alt ]** Next Object Above in Adobe Illustrator **Ctrl + Alt + [** Next Object Below **Filter Ctrl + E** Apply Last Filter **Ctrl + Alt + E** Last Filter **Edit Ctrl + Shift + E** Apply Last Filter **Ctrl + Shift + Alt + E** Last Filter Dialog Box **Ctrl + Y (toggle)** Outline/Preview **Ctrl + Shift + Alt + Y** Over Print Preview **Ctrl Alt Y** Pixel Preview in Adobe Illustrator **Ctrl + + (Plus sign)**  $\vert$  Zoom In **Ctrl + -**  $\vert$  Zoom out **Ctrl + 0 (Zero)Double-click Zoom tool** Fit in Window **Ctrl + 1Double-click Zoom tool** Actual Size (100%) **Ctrl + H (toggle)** Hide Edges Ctrl + Shift + W (toggle) Hide Template **Ctrl + R (toggle)** Show/Hide Rulers **Ctrl Shift B (toggle)** Show/Hide Bounding Box in Adobe Illustrator Ctrl + Shift + D (toggle) Show/Hide Transparency Grid Ctrl + ;(toggle) Guides ? Show/Hide Guides Ctrl + Alt + ; <br>
Guides ? Lock Guides **Ctrl + 5** Guides ? Make Guides **Ctrl + Alt + 5** Guides ? Release Guides **Ctrl + U** Smart Guides Ctrl + "(toggle) Show/Hide Grid **Ctrl + Shift + "** Snap to Grid [Pixel] **Ctrl Alt "** Snap to Point in Adobe Illustrator **Window Shift + F7 (toggle)** Show/Hide Align **Shift F6 (toggle)** Show/Hide Appearance in Adobe Illustrator **F11 (toggle)** Show/Hide Attributes **F5 (toggle)** Show/Hide Brushes **F6 (toggle)** Show/Hide Color **F9 (toggle)** Show/Hide Gradient in Adobe Illustrator **F8 (toggle)** Show/Hide Info **F7 (toggle)** Show/Hide Layers **Shift + F9 (toggle)** Show/Hide Pathfinder **F10 (toggle)** Show/Hide Stroke **Shift + F5 (toggle)** Show/Hide Styles

## Adobe Illustrator 10 Keyboard Shortcuts

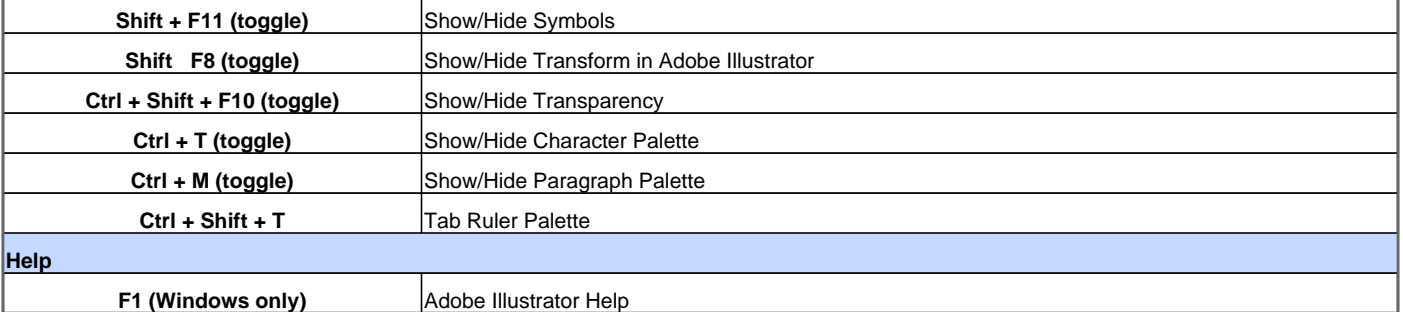

Visit http://www.shortcutmania.com/ for more printable keyboard shortcuts